## **Alquiler Conductor habitual.**

## **Conductor habitual.**

Al introducir un conductor habitual para un coche de alquiler, esa persona recibirá un SMS como recordatorio de la fecha en que estará reservado el coche de sustitución o volverá de una reserva.

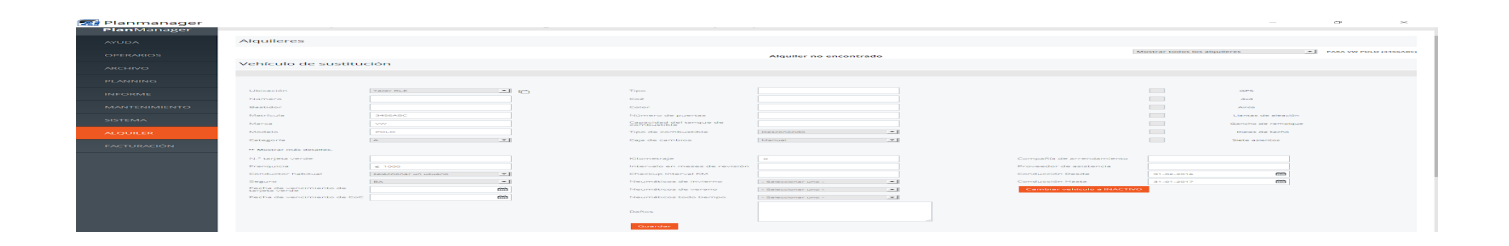

Para configurarlo, vaya a Systema – Opciones y busque:

ENVIAR\_CONDUCTOR\_HABITUAL\_INICIAR\_SMS\_RECORDATORIO (al iniciar una reserva) o ENVIAR\_CONDUCTOR\_HABITUAL\_DETENER\_SMS\_RECORDATORIO (al finalizar una reserva).

Si esta configuración se establece como «siempre», el conductor habitual recibirá automáticamente un SMS.

Se le enviará un SMS estándar. Puede adaptar este texto en la pantalla Administración – Com. Plantillas.

Anteriormente, se enviaba asimismo un correo electrónico al conductor habitual en el inicio/la cancelación/la modificación de la reserva. Puede ver este correo electrónico en la pantalla de comunicación del bloque de la reserva. Asimismo, puede cambiar este texto en la pantalla Administración – Com. Plantillas.

## **Alquiler**

Solución única ID: #1720 Autor: Jean-Marie Última actualización: 2017-09-23 17:25

> Página 2 / 2 **(c) 2024 InSyPro <christof@insypro.com> | 2024-05-09 22:45** [URL: http://faq.insypro.com/index.php?action=artikel&cat=12&id=694&artlang=es](http://faq.insypro.com/index.php?action=artikel&cat=12&id=694&artlang=es)